## Pour toutes autres questions, écrivez-nous à l'adresse *[info@sogc.com](mailto:info%40sogc.com?subject=)*

## FAQ Accéder au JOGC et aux directives cliniques

## Comment me connecter au JOGC?

Lorsque vous vous connectez au Portail des membres de la SOGC sur un ordinateur ou un appareil mobile, vous êtes automatiquement connecté au site Web du JOGC avec un accès complet aux directives.

Allez sur [sogc.org](http://sogc.org) et cliquez sur le bouton Connexion pour accéder au Portail des membres (ou cliquez sur le bouton d'accès au Portail si vous êtes déjà connecté). (Image 1)

Cliquez sur le bouton ACCÈS RAPIDE DIRECTIVES CLINIQUES pour accéder à la page d'accueil du JOGC. (Image 2)

OU

**JOGC** 

Cliquez sur Mes directives cliniques dans la barre de menus, puis sur le bouton d'accès à la dernière directive clinique de la SOGC pour consulter la plus récente directive mensuelle. (Image 3)

## Comment savoir si je suis connecté au JOGC?\*

Un message de bienvenue apparaît sur la page d'accueil pour indiquer que vous avez accès aux directives. (Image 4)

Lorsque vous êtes connecté, l'icône PDF apparaissant sur la page de la directive indique que vous pouvez télécharger la directive. (Image 5)

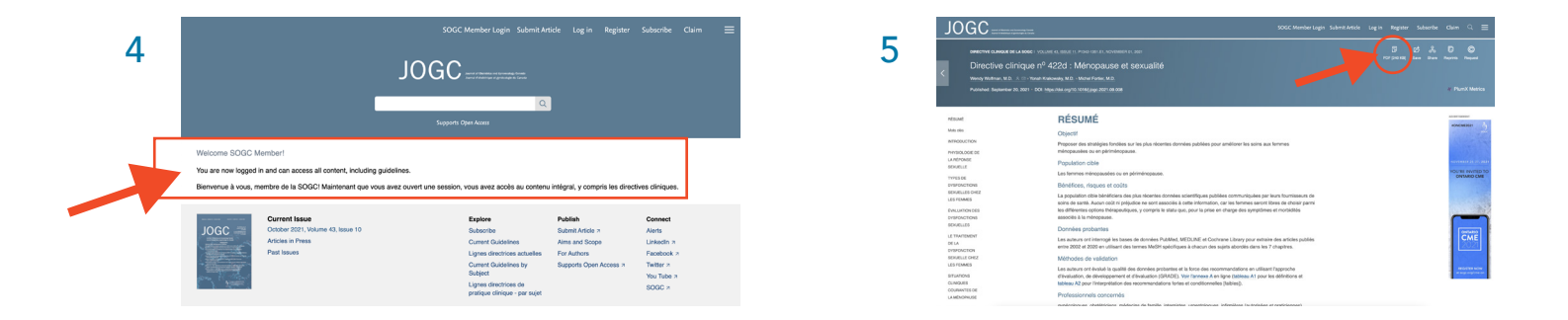

\* Remarque : Si vous ne voyez pas le message de bienvenue ou que l'icône PDF indique « Purchase », c'est que vous n'êtes pas connecté. Pour vous connecter au Portail des membres, vous devrez retourner au [SOGC.org](http://SOGC.org).

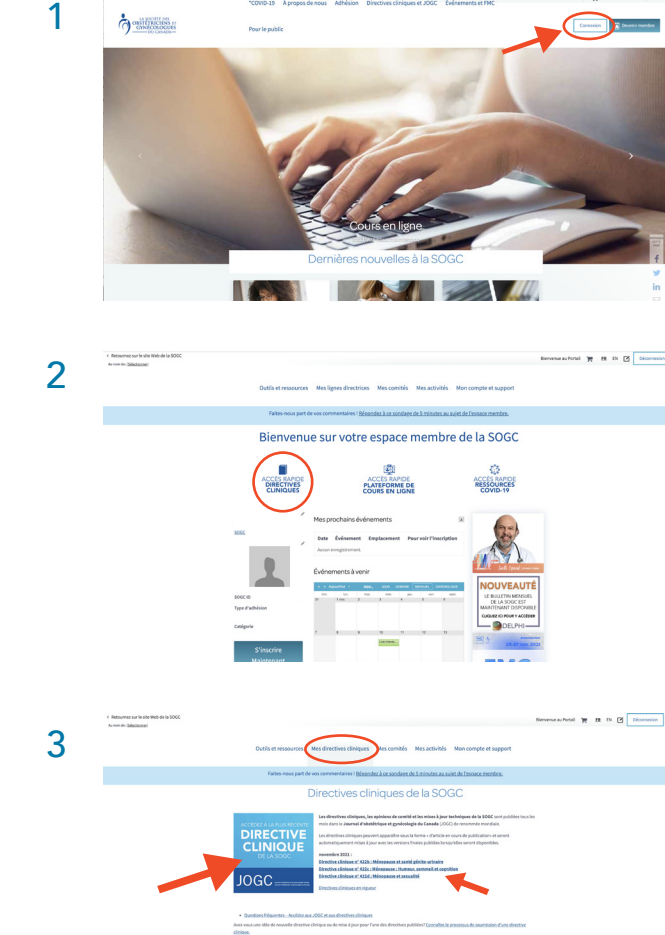

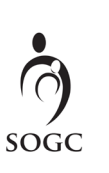